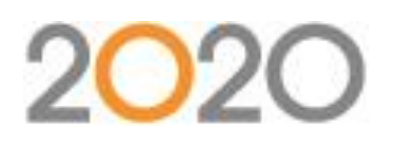

# Glimpse into the Future of Office Design with v2017

In the December 2017 webinar, we took a look into the future and experienced the new features coming your way in version 2017 of our office space planning solutions—2020 Cap, 2020 Giza, 2020 Worksheet and 2020 Visual Impression. The future is bright for new and existing customers. We reviewed new features that will help you become more productive and efficient and gave a preview of what is coming in the v2107 release of the software. If you are interested in learning more about our training classes, please visit [2020commercialtraining.webex.com](file:///C:/Users/cmaple.US01/Desktop/Marketing/Webinars/2020commercialtraining.webex.com) or emai[l commercial.training@2020spaces.com.](mailto:commercial.training@2020spaces.com) 

### Questions relating to reviewed existing functionality

### Q: Can items be locked in an Associated worksheet? (Jett Thompson)

A: Associated Worksheets have a restriction regarding locked items that prevents the items from being locked when a SAVE is done. When working within an Associated worksheet, items may be locked and unlocked as if it is a normal worksheet. When a SAVE is done, the application will pop a message up asking you if you want to unlock all of the items to do the save. Clicking "yes" will unlock all items and let the save continue. Clicking "no" means that the save isn't done.

#### Q: Where are Annotations used besides the column within Worksheet? (Barbara Thomas)

A: Annotations are visible within Visual Impression when you have an item selected; there's a small yellow note that will show stylized text. If there is no Annotation, the yellow note will be blank.

#### Q: Do Annotations go into a SIF file? (Barbara Thomas)

A: Annotations are specific to Worksheet only. They don't export out in a SIF file or any other export format.

Q: Is there a way in Report Designer to line up fields automatically? (Jett Thompson)

A: There is not. Fields can be set to "Snap to the nearest gridline" (this is the default); changing this setting to a larger size (defaults to 1/16") should make not only aligning fields easier, but the initial placement may be easier as well.

Q: Is it possible to have a subtotal of components, followed by price adjustments with a subtotal, followed by tax, then a grand total? (Karry Luciani)

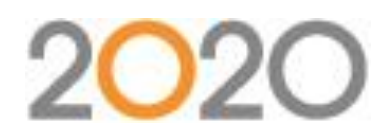

A: If you create two groups in your report design, you can make group 1 a subtotal for everything, then group 2 will be your subtotal by tag/alias. This would accomplish what you are asking for.

Q: How can you create a subtotal by area if you already have subtotals by item? (Kit DeWitt)

A: You can create a second subtotal using a second field as the criteria.

Q: Is there a way as yet to have subtotals by area tag, a total subtotal, then taxes total and a grand total? I can get the report to do all except display taxes properly. (Jett Thompson)

A: There's no reason that jumps to mind what might be happening in your case. Please contact Support for help specific to the problem you're seeing regarding taxes.

Q: Does this (the new Support menu choices off of the Help menu) mean we won't be able to just call Tech Support anymore? (Michelle Gulatto)

A: Tech Support will still be available. The menu choices allow easier access to other contact methods with Support. These methods are most often used for less urgent issues.

Q: Are there instructional books for 2020 Giza and Visual Impression available? (John Crone) A: Yes, User Guides are available via the Help menu, under "What's New" then choose "Documentation". The Help system itself offers all of the user guide information and more. In addition, the Help system allows for easy searches.

Q: Exactly when will the new software version be available online? (Michelle Gulatto) A: The software is available for download as of June 7, 2017. Contact Support for a link to download the installation files. The 2017 release will also ship with the June 2017 catalog disc set.

Q: Is it possible to edit the sub report that contains the taxes? The fields print too big. (Sarah Patterson) A: You cannot edit the Price Adjustments in Reports, they use the same format as the Item Detail section.

Q: Will there be Mac support in the future? (Tony Hawker)

A: Support for Mac is not in the current product roadmap. Though not officially supported, we've heard from users that running 2020 Office applications in Apple's "Bootcamp" is possible.

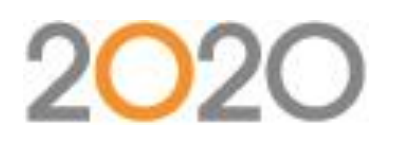

## Questions relating the Software Key preview

Q: Can you have the dongle instead of the software key or will this be replacing the dongle completely? (Mallory O'Brien)

A: The Software Key solution will begin as a Pilot program for select users. When ready for all users, hardware keys can continue to be used for the foreseeable future.

Q: I exit and re-enter CAPstudio software several times per day. Having to log in several times per day will be VERY annoying. Is there a way to keep using the hardware key -OR- to set the login for the day, even if I exit the CAP software & re-enter? (Michelle Gulatto)

A: 2020 Office software will require you to sign in when you first open the software and you will stay signed in until you Sign Out on that computer. You can close the software without Signing Out. If you find yourself without internet access once you Sign In, you have 7 consecutive days without internet access. The software periodically checks the license while you are online and retains your sign in.

Q: How would I use the software if I need to work offline, such as the internet is down or unavailable? (Mary Swift; Kayleen Koth)

A: An internet connection is needed to sign into the 2020 Office applications. Once signed in, all licensed applications can work offline for up to 7 consecutive days without an internet connection.

Q: If we currently have 5 licenses and keys, will the cloud allow me to log in and use the program if I don't have a key plugged into my laptop/computer? (Philip McDermott

A: Eventually, yes. Software keys will only be available to selected pilot users at first. At some point in the future current users, who have hardware keys, will be able to change over to software keys.

Q: Will you always have to be connected to the internet to use the software? Do I need to sign out or can I just stay signed in 24/7? (Susan Dafonseca and Tracy Warner)

A: An internet connection is required to sign into 2020 Office products, but once a user has signed in all licensed 2020 Office products can work offline for up to 7 consecutive days without internet connectivity. 2020 Office software requires you to sign in when you first open the software and you will stay signed in until you Sign Out on

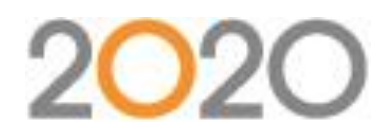

that computer. You can close the software without Signing Out. If you find yourself without internet access once you Sign In, you have 7 consecutive days without internet access. The software periodically checks the license while you are online and retains your sign in.

Q: We have a couple of 2020 Visual Impression dongles that we share. How would this work on a shared basis? (Cheryl Borges)

A: The concept of a shared license and how software keys will work in such a circumstance are being considered. More information regarding such a scenario will be released as we fine-tune the user experience. For now, please continue to use a hardware key In situations where you are sharing licenses.

Q: Does software key mean that catalogs will be available through the cloud as well? Do I need to install my 2020 Office applications on my computer? (Multiple people)

A: The software key solution that we introduced in the webinar is only for securing the 2020 Office applications without the use of a hardware device. Accessing catalog content through the cloud or cloud-based software are not part of this project.

Q: If you close all 2020 applications as well as AutoCAD are you signed out automatically? (Peter Hovestad) A: No. When you close an Office application you will remain signed in unless you choose to Sign Out. Closing an application without signing out will enable you to re-open it without re-entering your sign in credentials.

Q: What happens if the user loses the computer or the HDD goes down? Can it be reset by someone at the dealership or has to be someone at 2020? (Art Lew)

A: There will be a way to free the license in the case of unforeseen circumstances, but the exact process for doing so is still being determined.

Q: Do we need to download programs onto the computer we will be working on (ie if working from home?) (Fabiola Vettese)

A: Yes, any computer you anticipate to use the software on will need to have the programs installed.

Q: I have a hard key, but some of us in our office don't have them yet, can they still join the community? Also, what is the website to become a part of the community? (Charlotte Achord)

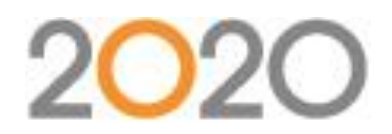

A: Anyone may create an account for 2020 Community. The web page is <https://www.2020spaces.com/forums/forum/cube/>

Q: When can we convert USB (hardware keys) to software keys? (Stephanie Freer) A: While we are excited to show you this capability, we are still a few months away from making this available to all customers. Later this summer we will begin a pilot with a few select large customers where we help them manually make the transition from hardware keys to software keys while we tweak our 2020 internal systems to support software keys. Our goal this summer is to show you how the software key will work and to help you prepare your company to transition when it is available for everyone.

Q: I travel internationally and often do not have access to strong internet connections or there are applications blocked. Do you anticipate any issues accessing the license overseas? (Nichole Marranca) A: There shouldn't be any problems connecting internationally, provided local firewalls and security do not interfere with your connection.

Q: Did I hear only one person can be signed in at a time? (Susan Dafonseca) A: A computer may only have one user signed in at a time, and a user may only be signed in on one computer at a time.